#### **Instalación y configuración del Xcom-LAN**

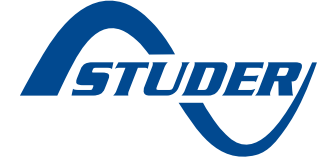

#### **El Xcom se conecta al servidor 11.**

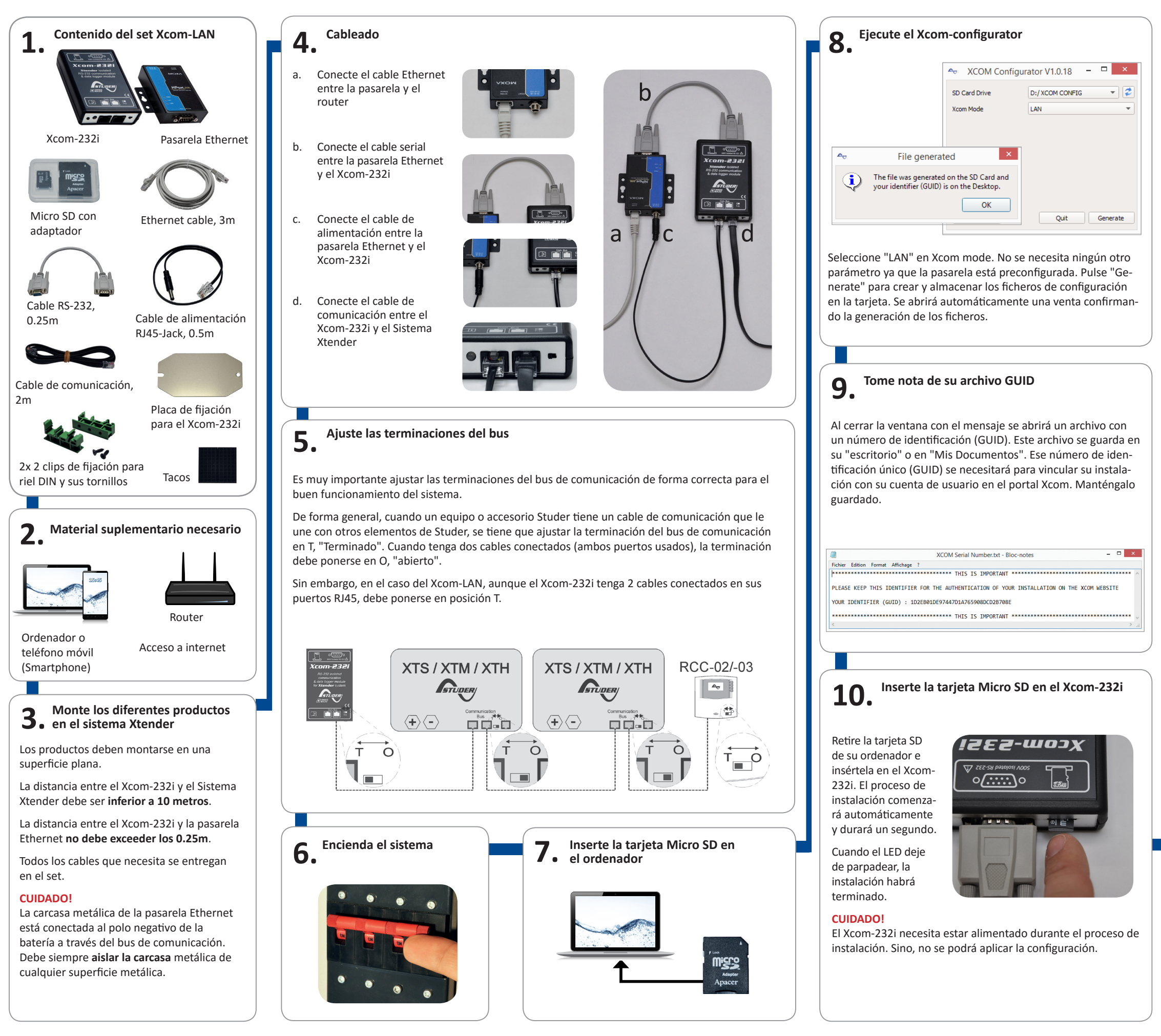

Después de aplicar y ajustar los parámetros, el Xcom-LAN se conectará automáticamente al servidor y enviará un mensaje de confirmación a la RCC. Si no aparece ningún mensaje es que el Xcom no está conectado al servidor. Use el FAQ de esta guía rápida para ver cuales pueden ser las causas.

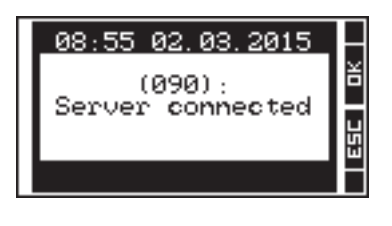

#### **El Xcom-LAN se ha instalado correctamente!**

Registre su instalación en: https://xcom.studer-innotec.com para controlar su instalación a distancia con el Xcom-LAN.

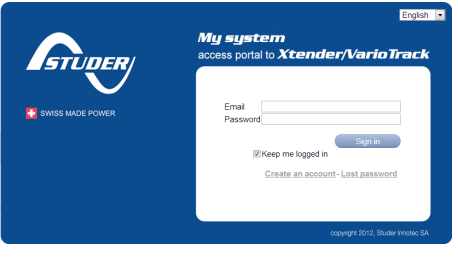

**Convenciones**

Convenciones

**GARANTÍA Y RESPONSABILIDAD**

GARANTÍA Y RESPONSABILIDAD

**Exclusión de garantía**

Ninguna prestación de garantía será acordada por daños consecuentes a manipulaciones, uso o trato que no figuren explícitamente en el presente manual. Entre otros, se excluyen de la garantía los daños consecuentes a los siguientes eventos:  Una sobretensión sobre el equipo. Presencia de líquidos en el equipo o una oxidación por condensación. Defectos producidos por la caída o golpes

## Exclusión de responsabilidad **Exclusión de responsabilidad**

mecánicos del equipo.

explícita de Studer Innotec SA.

paquetado incorrecto. Desaparición de los elementos de identificación originales. La instalación, puesa en marcha, uso, mantenimiento<br>y servicio de este equipo no pueden ser vigilados<br>y servicio de este equipo no pueden ser vigilados<br>costes opérdidas resultantes de una instalación no<br>declinamos toda res La instalación, puesta en marcha, uso, mantenimiento y servicio de este equipo no pueden ser vigilados por la empresa Studer Innotec SA. Por esta razón, declinamos toda responsabilidad por los daños, costes o pérdidas resultantes de una instalación no conforme a las indicaciones, de un funcionamiento defectuoso, o de un mantenimiento deficiente. El uso de este equipo se revela en todos los casos de la responsabilidad del cliente. Este equipo no se concibió ni está garantizado para la alimentación de instalaciones destinadas a cuidados vitales, o toda otra instalación crítica que conlleve riesgos te. No asumimos ninguna responsabilidad por las potenciales para el ser humano o el medio ambienviolaciones de los derechos de patentes u otros derechos a terceros resultantes del uso de este equipo.

Studer Innotec SA garantiza la compatibilidad de las<br>actualizaciones software con el material durante un<br>año desde la fecha de compra. Más allá de ese tiem-<br>po, las actualizaciones ya no se garantizan y pueden<br>necesitar la Studer Innotec SA garantiza la compatibilidad de las actualizaciones software con el material durante un po, las actualizaciones ya no se garantizan y pueden nas). Para toda información complementaria sobre año desde la fecha de compra. Más allá de ese tiemnecesitar la actualización del material (placas interlas compatibilidades, diríjase a su distribuidor.

### LED de la pasarela LAN *LED de la pasarela LAN*

# Significación de los LED **Significación de los LED**

#### **Xcom-232i LED** *Xcom-232i LED*

### **Compatibilidad**

prioridad siguiente: Si varios de los tres estados indicados por el LED rojo aparecen al mismo tiempo, se mostrarán en el orden de  $\frac{1}{2}$ mismo tiempo, se mostrarar en el orden de

- 
- ción por RS-232 se invertirá (Ton=80% |Toff=20%).
- 
- 
- 
- 
- 
- 
- 
- 
- 
- 
- 
- 
- ciór
- 
- 

Por defecto, el Xcom-LAN está en modo<br>DHCP/BOOT. Puede establecerle una IP fija<br>accediendo a la pasarela. accediendo a la pasarela. DHCP/BOOT. Puede establecerle una IP fija Por defecto, el Xcom-LAN está en modo 1.

## No tengo un servidor DHCP en mi red<br>Qué debo hacer? **Qué debo hacer? No tengo un servidor DHCP en mi red.**

#### **Xcom-LAN** *Xcom-LAN*

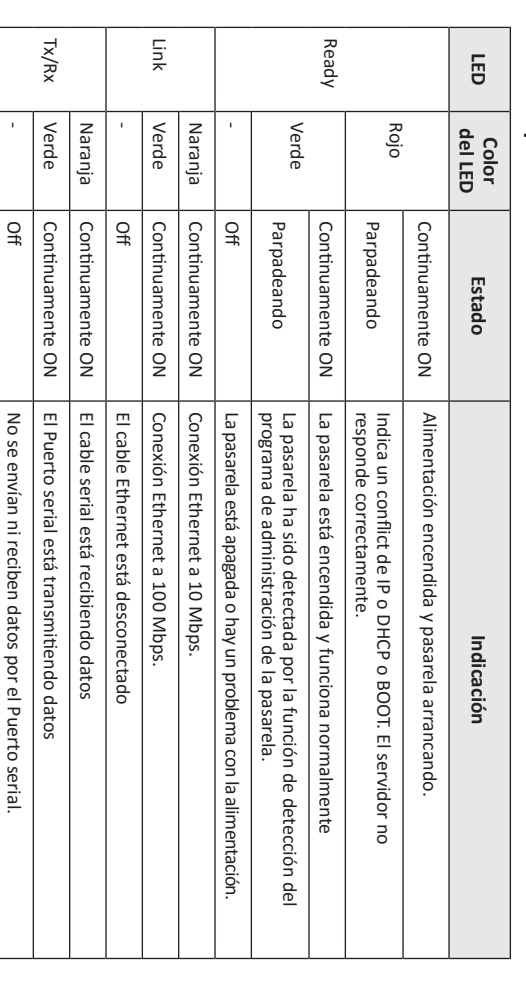

- Abra su navegador Abra su navegador
- 2. direcciones (indicada en la parte tra Entre la IP por defecto en la barra de Entre la IP por defecto en la barra de<br>direcciones (indicada en la parte tra-
- $\ddot{\bm{3}}$ Introduzca la contraseña (por defecto sera de la pasarela) Introduzca la contraseña (por defecto: sera de la pasarela)
- 4. Pulse sobre "Network Settings" en la Pulse sobre "Network Settings" en la xcomlan)
- 5. zona de navegación<br>Cambie la configuración IP de "DHCP/<br>BOOT" a "Static" Cambie la configuración IP de "DHCP/ zona de navegación
- BOOT" a "Static" Introduzca la IP deseada, máscara de
- 6. ----مسام , mascara de<br>Subred, puerta de enlace y servidor<br>DNS subred, puerta de enlace y servidor
- Pulse "Save/Restart" Pulse "Submit" Pulse "Save/Restart" Pulse "Submit"

بر ھ

## No puedo registrar mi nueva instalación.<br>Qué debo hacer? **Qué debo hacer? No puedo registrar mi nueva instalación.**

#### Xcom-portal *Xcom-portal*

# No hay archivos de datalogger en la table<br>Datalogger. Qué debo hacer? **No hay archivos de datalogger en la table**

instalación aparezca el mensaje "Server connected"<br>en el RCC cuando se encienda/reinicie la Para comprobar que la conexión con la<br>instalación se ha establecido, controle que instalación. en el RCC cuando se encienda/reinicie la aparezca el mensaje "Server connected" instalación se ha establecido, controle que Para comprobar que la conexión con la

Para activar la recuperación automática del servido datalogger necesitará: Para activar la recuperación automática del

- datalogger necesitará:<br>1. Que el Xcom-LAI de software superior a 1.5.36 Que el Xcom-LAN tenga una versión 2. Que el Xcom-LAN tenga una versión<br>de software superior a 1.5.36<br>Que el datalogger esté activado en el<br>Xcom-LAN (el LED debe estar en verde Que el datalogger esté activado en el
- Xcom-LAN (el LED debe estar en verde Que el Xcom-LAN tenga la tarjeta
- 3. tinuamente. Que el Xcom-LAN tenga la tarjeta<br>Micro SD insertada en el equipo continuamente. Micro SD insertada en el equipo con

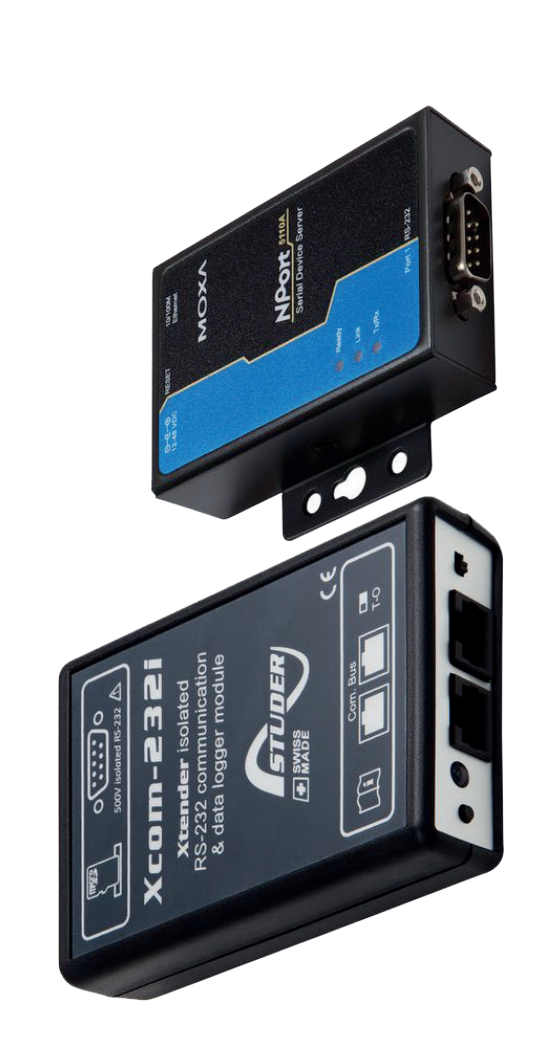

## Guía Rápida **Guía Rápida**

Copyright © Studer Innotec SA – V 1.2 Copyright © Studer Innotec SA – V 1.2<br>4C9E7

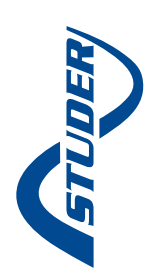

**MEDIDAS DE SEGURIDAD MEDIDAS DE SEGURIDAD**

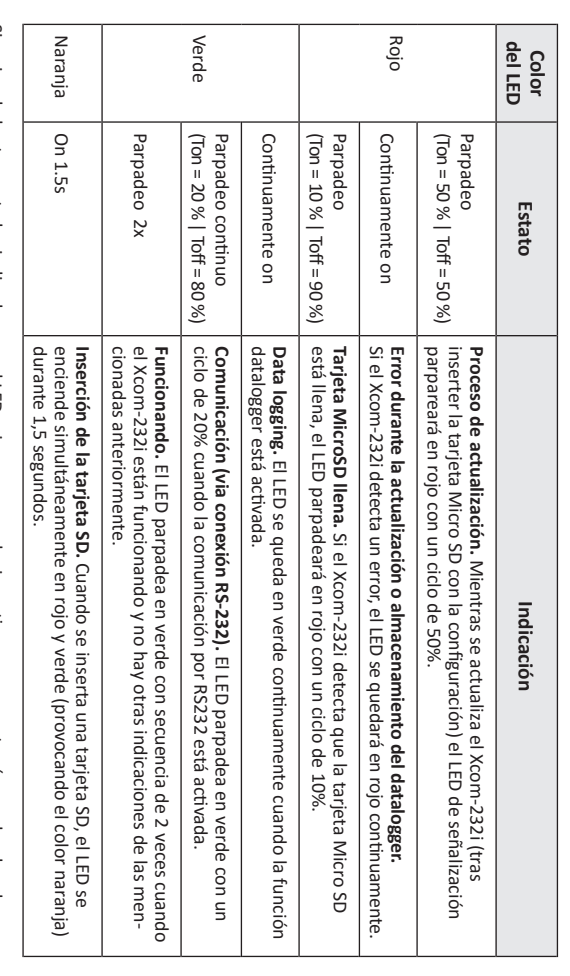

**Generalidades**<br>Lea todas las medidas de seguridad con dete-<br>nimiento antes de proceder a la instalación y la<br>puesta en marcha del equipo. Todo incumpli-<br>miento de estas medidas puede representar un<br>peligro físico mortal y nimiento antes de proceder a la instalación y la miento de estas medidas puede representar un peligro físico mortal y también puede dañar las Lea todas las medidas de seguridad con detepuesta en marcha del equipo. Todo incumpli-

normas y cerca del equipo.

- **Advertencias Advertencias**<br>• Sea cual
- manera insuficiente durante la instalación o una operación de mantenimiento.
- 
- funcionalidades del equipo. Conserve este manual Respete, para toda instalación, las normas y Respete, para toda instalación, las<br>directivas locales y nacionales en vigor.

verterruas<br>Sea cual sea el lugar de instalación, la per-<br>Sea cual sea el lugar de instalación y la puesta en<br>sona debe conocer perfectamente las<br>medidas de seguridad y las prescripciones<br>inviento de la instalación debe efe marcha debe conocer perfectamente las medidas de seguridad y las prescripciones nimiento de la instalación debe efectuarse Todos los elementos conectados a este equipo en vigor en el país. Así mismo, todo mantedeben ser conformes a las leyes y reglapor personal qualificado.

- 
- Sea cual sea el lugar de instalación, la per-
- - Defectos debidos al transporte o a un em-
- Tornillos o pernos apretados a medias o de
	-
- Modificaciones realizadas sin autorización sona a cargo de la instalación y la puesta en
	- Daños debidos a una sobretensión atmosférica
- ••••••••(relámpago).
- 

• • •

**DECLARACÍON UE DE CONFORMIDAD**<br>El módulo de comunicación Xcom-LAN descrito<br>en el presente manual es conforme a las directivas<br>europeas y a las normas siguientes: El módulo de comunicación Xcom-LAN descrito en el presente manual es conforme a las directivas europeas y a las normas siguientes:

- Proceso de actualización
- Error durante la actualización
- Tarjeta Micro SD llena
- 
- Si los dos estados indicados por el LED verde apparecen al mismo tiempo, la señal de indicación de la comunica

la señal ρ

de la com

#### **FAQ**

regla de salida de este puerto, autorizán razones de seguridad. Por favor cambie la El Puerto TCP 83 debe estar bloqueado por dolo.

# **una empresa. Qué debo hacer? Mi Xcom-LAN está conectado a la red de**

**conecta al servidor pero no puedo regis Mi Xcom-LAN está bien configurado y se**  Mi Xcom-LAN está bien configurado y se<br>conecta al servidor pero no puedo regis-<br>trarla con el GUID entregado. Qué debo **hacer? trarla con el GUID entregado. Qué debo** 

Studer, compruebe el contador TX de la pa Para detectar un problema conocido por - servicio técnico de Studer Inontec para re y debe reemplazarse. Por favor contacte el decir que la línea TX del Xcom está dañada sarela. Si este contador está a cero querrá emplazarlo.

> Para registrar una nueva instalación nece Para registrar una nueva instalación necesitará:

- 1. Configurar correctamente el Xcom siConfigurar correctamente el Xcom si-<br>guiendo las instrucciones del manual. guiendo las instrucciones del manual. بر
- nos una vez al servidor. Que el Xcom se haya conectado al menos una vez al servidor. Que el Xcom se haya conectado al me

configurado correctamente, la identifica Para comprobar que la instalación se ha . . . . . ción del Xcom (mire en el menú "información sistema" del RCC conectado al sisteinstalado uno u otro de los set de comu ma) debe indicar Xcom-LAN según se haya nicación.

Micro SD del Xcom-LAN está vacía, es nor Si la instalación es nueva y que la tarjeta **Datalogger. Qué debo hacer?** Si la instalación es nueva y que la tarjeta<br>Micro SD del Xcom-LAN está vacía, es nor-<br>mal que no se encuentren archivos en el mal que no se encuentren archivos en el

# Set de comunicación *Xcom-LAN* Set de comunicación **Xcom-LAN** para sistemas Xtender para sistemas Xtender

**Generalidades**

directivas locales y nacionales en vigor.

•

mentaciones en vigor. Las personas que no dispongan de una autorización escrita de Studer Innotec SA tienen prohibido realizar cualquier cambio, modificación o reparación. Con respecto a las modificaciones y reemplazamientos autorizados, solo se podrán usar componentes de origen.

- componentes de origen.<br>Este equipo se diseñó para un uso en interior<br>y no debe ponerse bajo la lluvia, la nieve o<br>cualquier otra condición húmeda o polvorienta<br>bajo ninguna circunstancia.<br>En caso de uso en vehículos a moto Este equipo se diseñó para un uso en interior y no debe ponerse bajo la lluvia, la nieve o cualquier otra condición húmeda o polvorienta bajo ninguna circunstancia. •
	- En caso de uso en vehículos a motor, este equipo debe además protegerse contra las  $\frac{1}{6}$ vibraciones instalando elementos absorbentes. equipo debe además protegerse contra<br>vibraciones instalando elementos absorbente

# **DECLARACÍON UE DE CONFORMIDAD**

# **Directiva de Baja Tensión 2014/35/UE**

- EN 62368-1:2014
- **Directiva de Compatibilidad Electromagnética**
- Directiva de Baja Tensión 2014/35/UE<br>- EN 62368-1:2014<br>Directiva de Compatibilidad Electromagnética<br>(CEM) 2014/30/UE<br>- EN 61000-6-4:2007/A1:2011<br>- EN 61000-6-4:2007/A1:2011 **(CEM) 2014/30/UE**
	- EN 61000-6-2:2005
- EN 61000-6-4:2007/A1:2011